# Microsoft Office 365 Introduction and Training

# Table of Contents

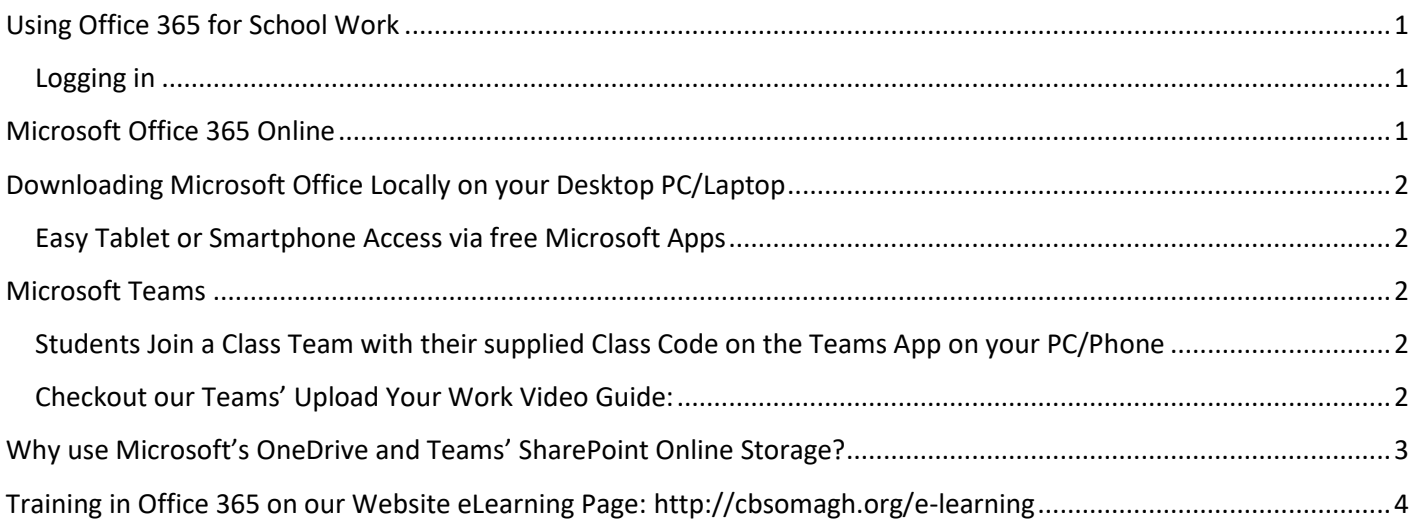

## <span id="page-0-0"></span>**Using Office 365 for School Work**

Many class notes, resources and classwork are now available online may be useful in catching up after absence or to have class notes and guides to help with study.

#### <span id="page-0-1"></span>Logging in

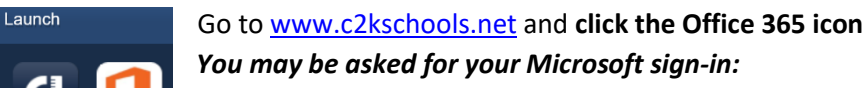

- Use your full C2K email/password *(*<c2kusername>@**c2ken**.net)
- Then a C2K Sign-in area may pop-up ('*https://ids.c2kschools.net'*)
- o This final sign-in only requires your username/password (with no '@c2ken.net' suffix).

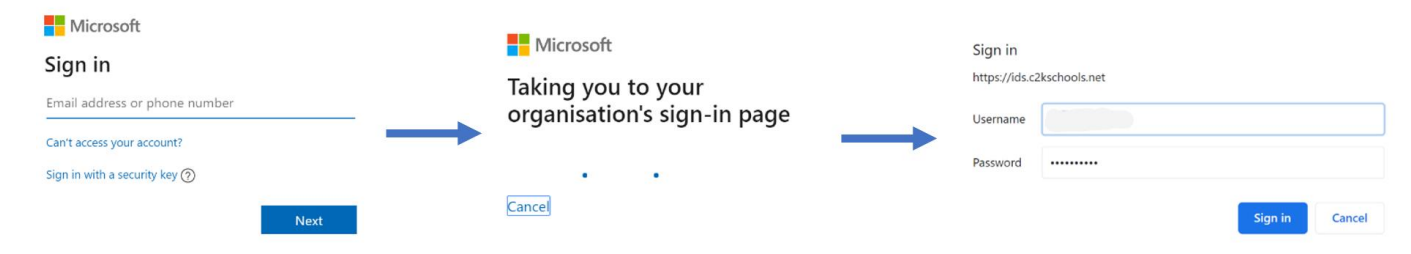

• You can also reset your C2K Password if required from home - Guide **[LINK](http://cbsomagh.org/wp-content/uploads/2017/11/Change-your-C2K-password-from-home-with-C2K-Services.pdf)**

### <span id="page-0-2"></span>**Microsoft Office 365 Online**

**Office 365** - access online Microsoft Office Apps and Install Microsoft Office locally on your device

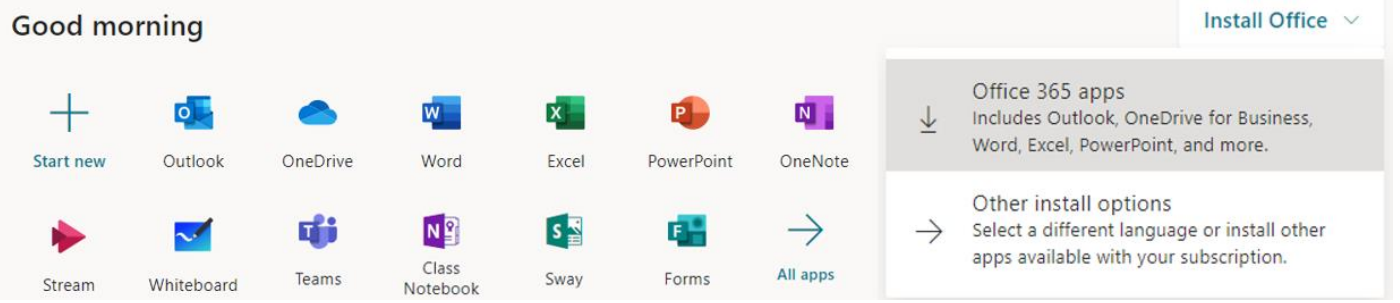

## <span id="page-1-0"></span>**Downloading Microsoft Office Locally on your Desktop PC/Laptop**

- 1. Click '**Install Office'** and select '**Office 365 Apps'** Click '**OK**' in the pop-up to download the installer package.
- 2. Continue as shown below when the 'Setup' icon  $\Box$  Setup in your taskbar has finished downloading.
- 3. Once installed, the installation of the full Office suite will start.
- 4. When prompted to sign in to activate the software, pupils should enter their username in the format: <username>@c2ken.net NOT @c2kni.net.

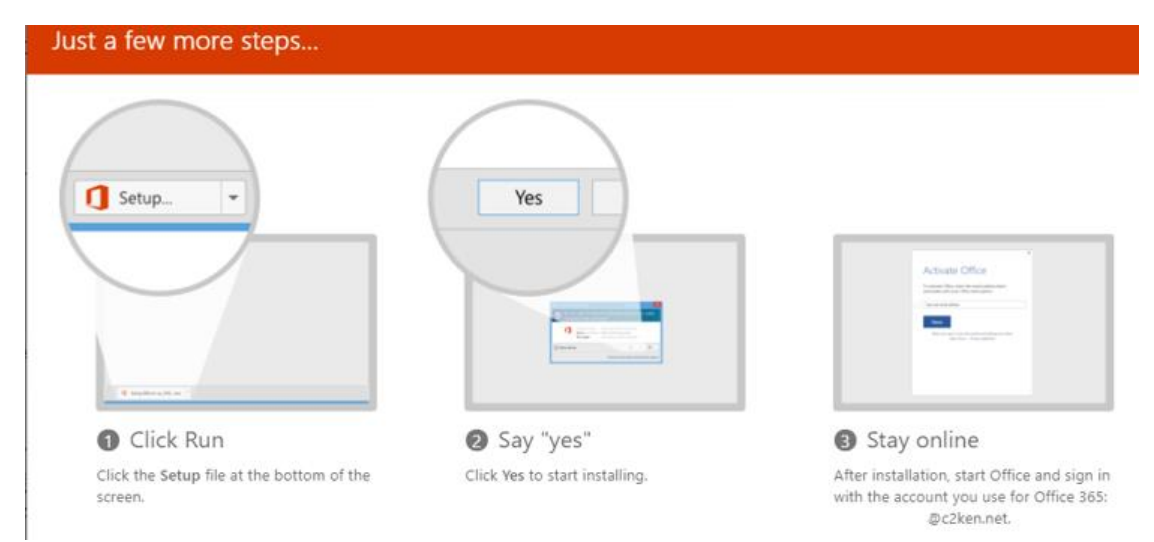

#### <span id="page-1-1"></span>Easy Tablet or Smartphone Access via free Microsoft Apps

- Download MS Office Apps for Teams, OneDrive, Word, PowerPoint, OneNote, Excel etc.
- These App versions are free from the Google Play or IOS App and Windows stores.
- In App settings, Add Account (often referred to as Work or Business) and *'Sign In'* with your … @c2ken.net
- Please ensure that in all App Settings, '*Sync over Wifi Only'* is ticked to save your data allowance.

### <span id="page-1-2"></span>**Microsoft Teams**

Microsoft Teams for Students organises classroom work and activities within Microsoft Office

- Your Shared Class Files/ References and the Class Notebook
- Receive guidance material and hand-in Assignments
- View class announcements and notifications

#### <span id="page-1-3"></span>Students Join a Class Team with their supplied Class Code on the Teams App on your PC/Phone

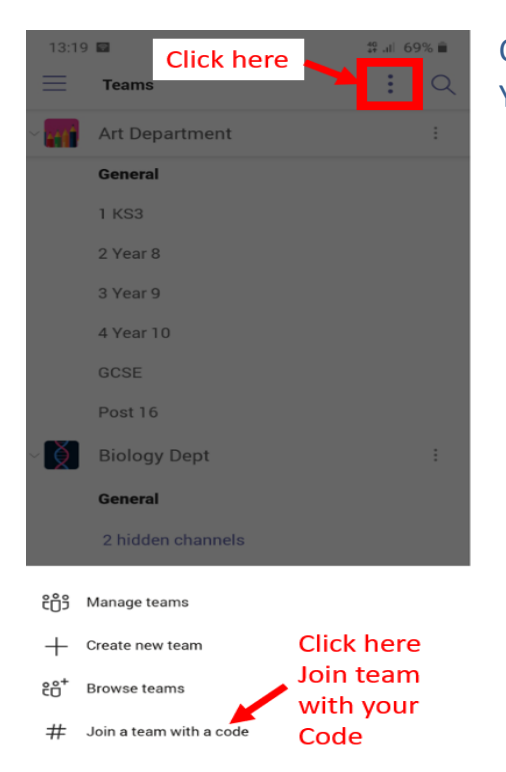

<span id="page-1-4"></span>Checkout our Teams' Upload Your Work Video Guide: Use Office Lens to Capture Your [Handwritten or drawn work](https://youtu.be/aYL-8pSRIjE)  [and Upload to Assignments](https://youtu.be/aYL-8pSRIjE)

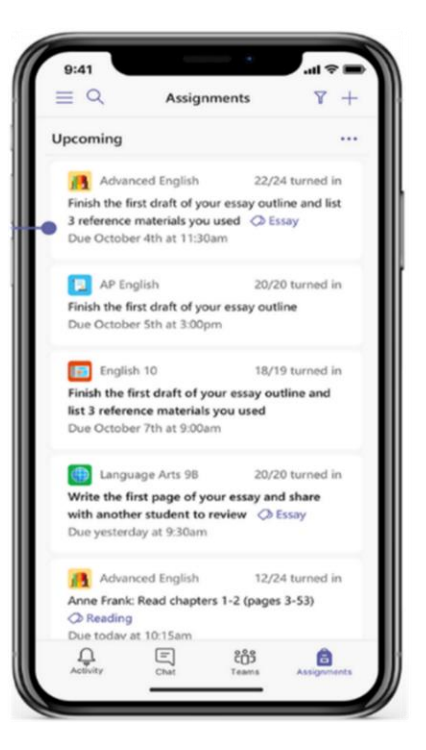

#### **Ouick Start Guide**

New to Microsoft Teams for Education? Use this quide to learn the basics

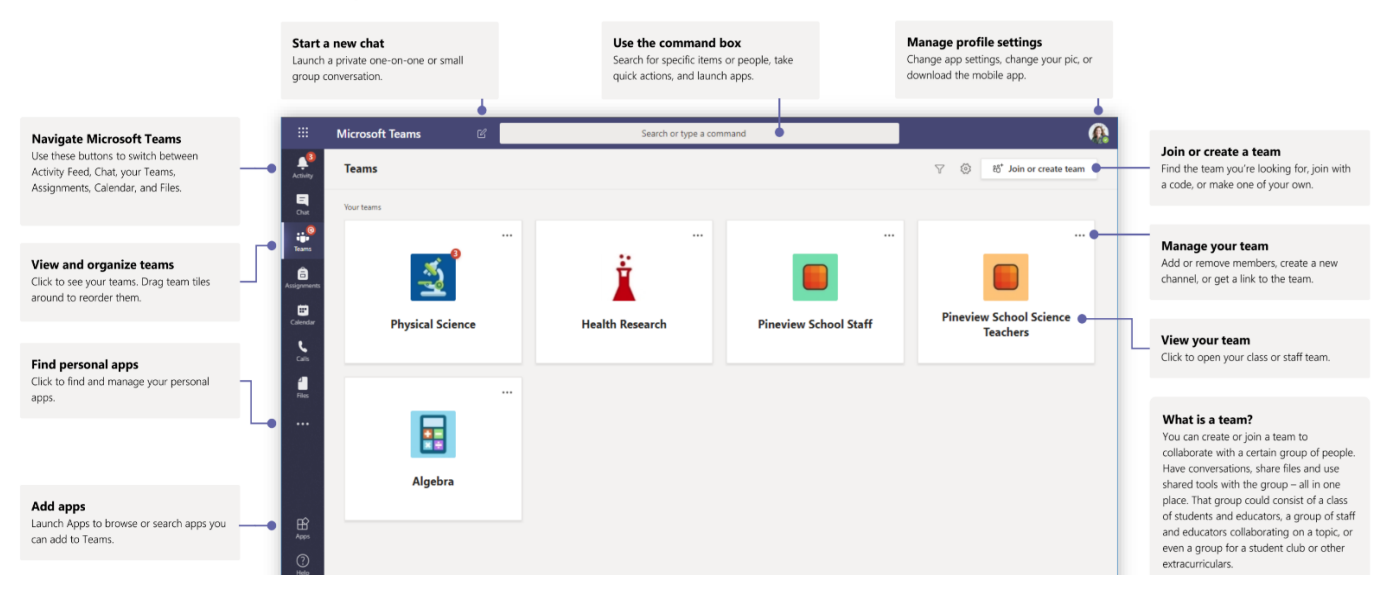

### Class teams

Class teams provide special capabilities tailored for teaching and learning

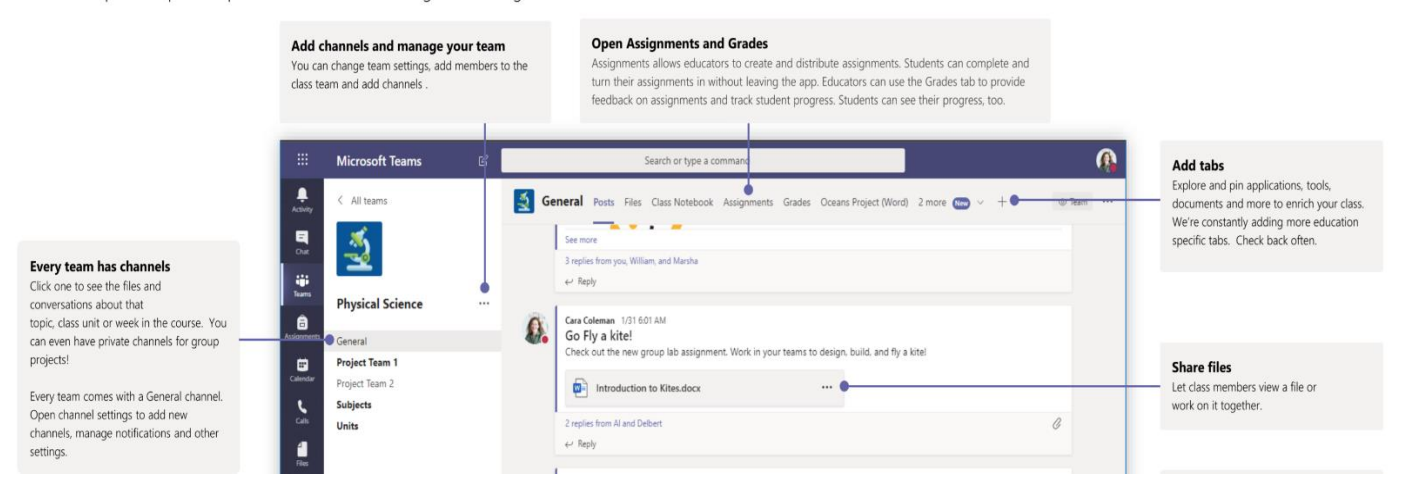

### <span id="page-2-0"></span>**Why use Microsoft's OneDrive and Teams' SharePoint Online Storage?**

Students should use Microsoft's OneDrive and Microsoft Office 365 Teams' online storage instead of USB pen drives. USB Pen drives are fragile, easily broken and do not have any secure document history, if lost or broken.

• **OneDrive** is your personal *'My Files'* online storage service, integrated into Windows 10 and available as one of Microsoft Office 365's suite of apps. Since it acts as a 1 TB (1,00GB) online storage/Hard Drive, OneDrive makes it simple to access your personal school files at home and in school.

• **SharePoint** is simply a *'Shared Libraries'* variation of OneDrive, used for sharing groups such as Class Teams. **OneDrive online** will display, for access, both a student's *OneDrive's 'My Files'* and *SharePoint's 'Shared Libraries'*.

- When Office file changes are made on one device, within any of your usual Microsoft Office programs (Word, Excel, PowerPoint, OneNote), the updates to your files are available (*synced*) on your other personal or school devices, including the file history of any changes to date.
- Your Office 365 can even sync to your personal devices e.g. your PC, laptop, phone, Xbox via the '*OneDrive app*', available for Windows, Android and IOS.

<span id="page-3-0"></span>**Training in Office 365 on our Website eLearning Page:** <http://cbsomagh.org/e-learning>

➢ **Video Guide to [Using CBS Omagh's Student eLearning Guides](https://youtu.be/ocfyc_f_so0)** – see website's '*Training for Office 365*' link

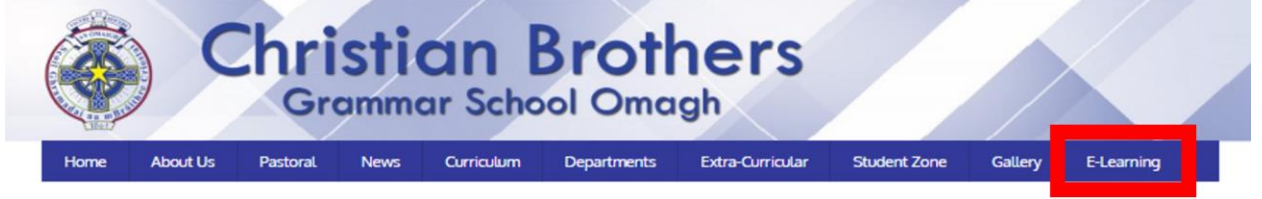

#### e-Learning

Our e-learning programmes enhance traditional learning, support existing teaching methods and provide a valuable reference point which can be accessed anytime, anywhere.

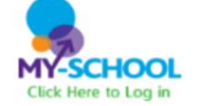

School documents are easily accessed via MySchool, C2k's online portal. Log in using your existing C2k Username and Password

#### Microsoft Office 365

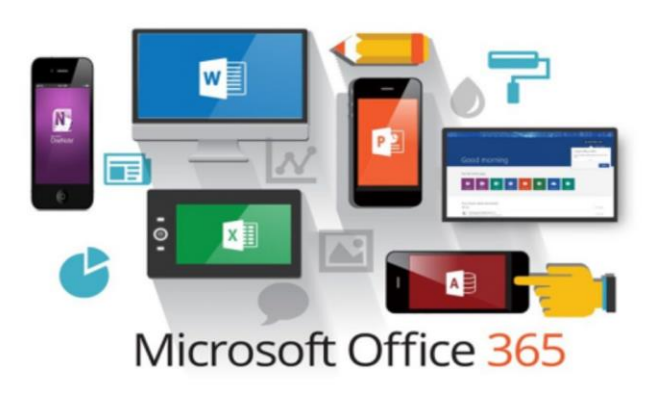

Microsoft Office is freely available to download on up to five devices per education user and also is accessible within online apps using C2K logons.

Here are useful links: Introduction to Microsoft Office 365 Training for Office 365 Avoid Mobile Data Bills with Wifi Sync Downloading Free Microsoft Office Change your C2K password

Our eLearning website page includes easy guides. This *'Introduction to Office 365'* is the first link. Why not then click to open our *'Training for Office 365'* - a Notebook with sections/tabs for training in each Microsoft Office 365 App.

- This is laid out online in a folder style, with tabbed sections for each of the main Apps, as illustrated below.
- It includes screen capture & video tutorial just use OneNote's  $\Box$  search icon to find any topic's page.
- Click *'Open in App'* to sync this training guide locally to your smartphone, tablet and PC for easy navigation.

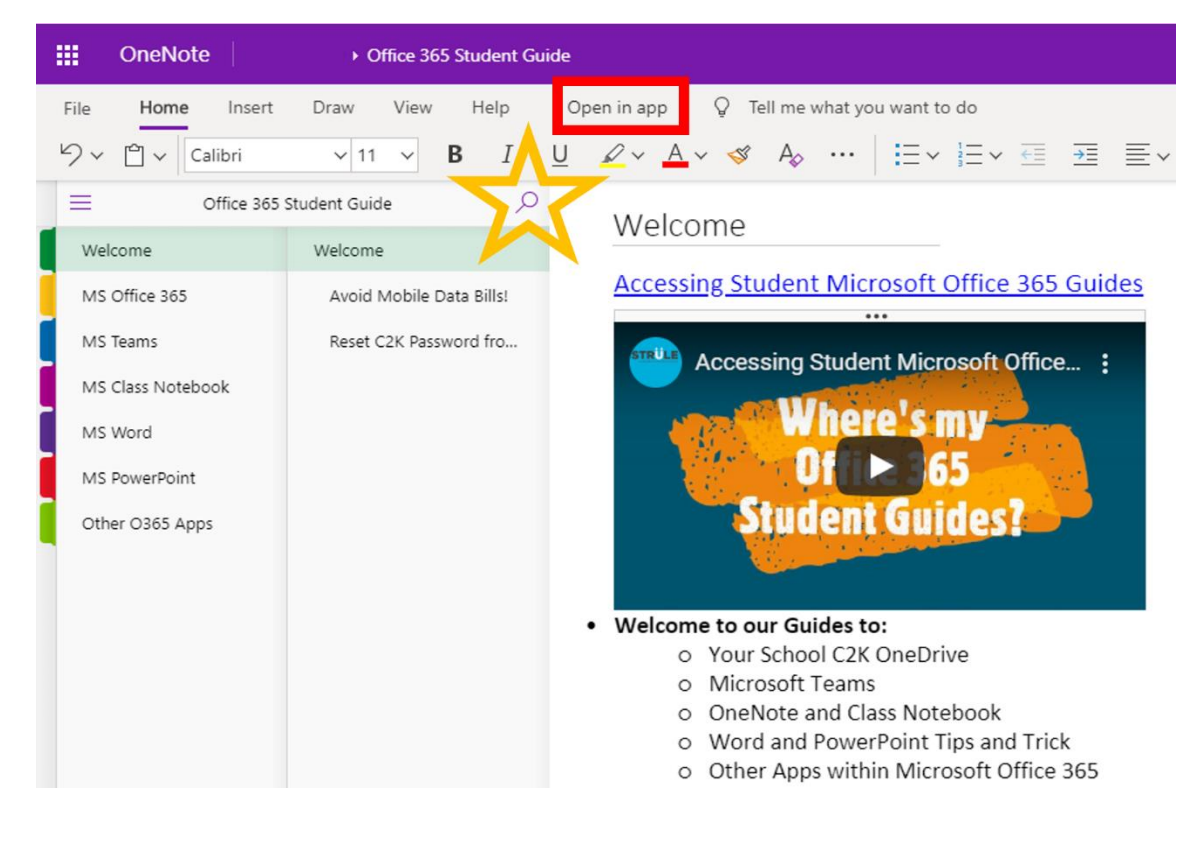